# GSM-Key Cyber

# door-key technology  $\longrightarrow)))$

**Utgave 01 Mai 2009**

**Installasjon og brukermanual**

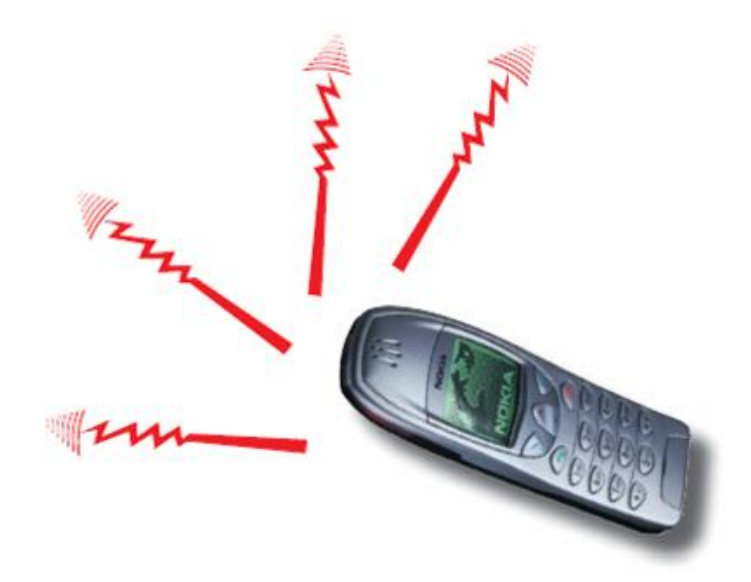

# **Innholdsfortegnelse:**

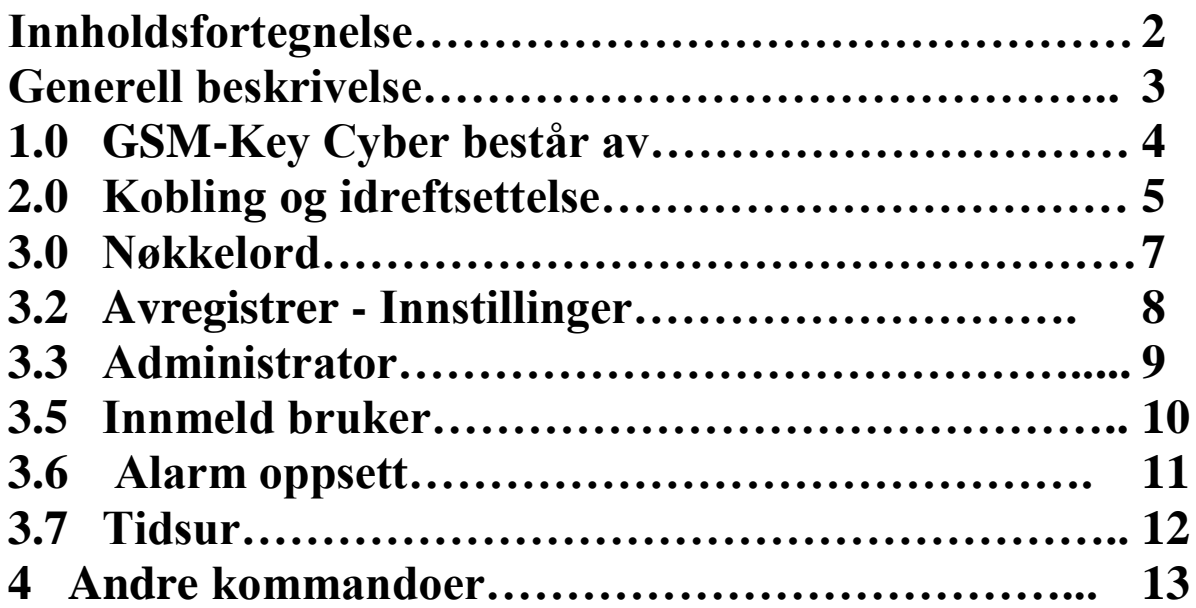

#### **Generell beskrivelse**

**GSM Key X kan styre elektriske dørlåser, porter, bommer og bruken av disse, eller andre enheter som kan koples fra eller til. Systemet er basert på bruk av SMS på GSM-nettet.** 

**Kundetilpasninger kan enkelt utføres av brukeren ved hjelp av SMS meldinger fra vanlig GSM telefon.**

**Ved døren er det montert et GSM-modem med tilhørende prosessor for åpning og lukking av døren. Det er den enkelte brukers Sim-kort som blir brukt for å gi gyldig adgang i dørene. Dette gjør systemet sikkert, vanskelig å manipulere og gjør at det kan betegnes som et sikkert system.**

**All informasjon lagres i GSM-Key og ikke i Sim-kort.**

**GSM-Key Cyber er siste generasjon av utstyr for å åpne dører og porter ved hjelp av mobiltelefonen. I full versjon har Cyber-Key fire utgangsrele og tre alarminnganger. Standardmodellen er utstyrt med ett utgangsrele og en alarminngang. Cyber-Key er bygd opp rundt siste generasjon GSM modem, Siemens TC65 (nå Cinterion TC65), et quad-band modem med støtte for Java applikasjoner.**

**Cyber-Key kan kontrolleres både ved hjelp av standard e-post fra for eksempel "Microsoft Outlook", i tillegg til at den selvfølgelig kan kontrolleres ved hjelp av SMS. Kontroll vi SMS er i stor grad basert på bruk av nøkkelord. Det vil si at operatøren sender et enkelt nøkkelord til Cyber-Key, og Cyber-Key svarer med en SMS tilbake til operatøren. Operatøren retter den SMS han får som svar og returnerer denne til Cyber-Key.**

**På denne måten blir det ikke lenger nødvendig å huske mange enkeltkommandoer og vanskelige format på de enkelte meldingene.**

**Systemet programmeres og styres av en administrator.**

**I tillegg kan man legge inn 5 stk. assistenter/ underadministratorer som kan legge inn nye brukere og styre GSM Key Cyber(døren) låst ulåst ved hjelp av SMS meldinger fra egen mobiltelefon. Administrator og underadministratorer må også ligge inne som brukere, hvis de skal bruke ringefunksjon. En vanlig fasttelefon kan også brukes for å åpne. F. eks en resepsjon.**

#### **NB!**

**Verken programmering eller åpning fungerer hvis telefonen har skjult nummer. Nummervisning MÅ være slått på.**

#### **1.0 GSM Key X består av:**

- **GSM Key prosessor**
- **Modem Siemens TC65**
- **Antenne til modem**
- **Spenningsadapter m/ledning 12VDC**

Ferdig montert i boks med IP-56 tetthet.

 $-))$ )))))

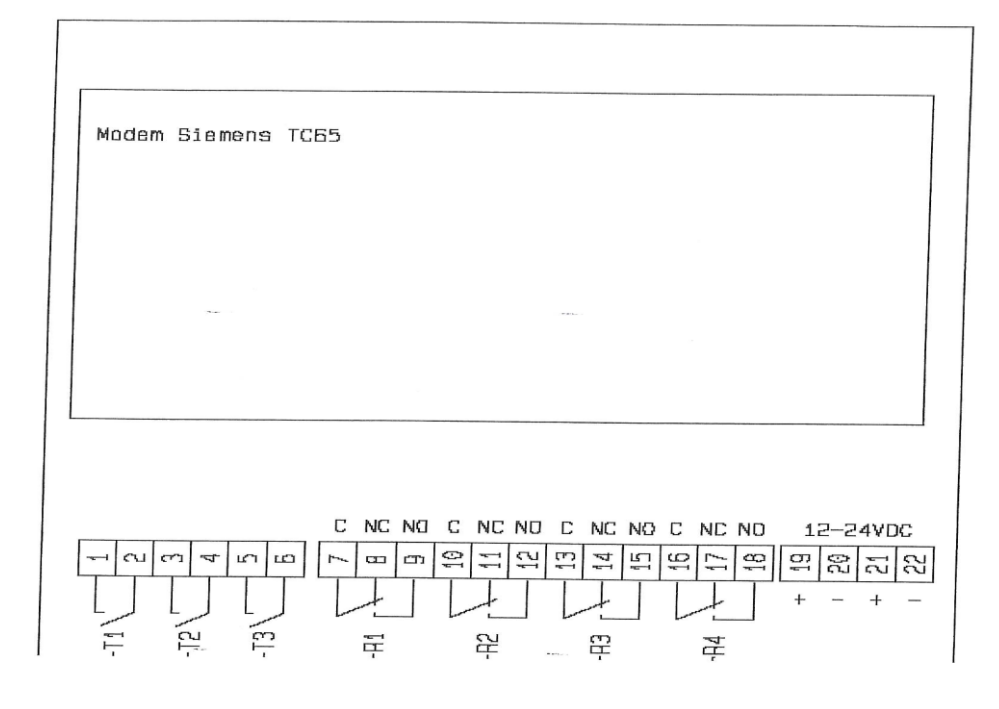

**Kan leveres i to versoner Cyber Key 1R og 4R Cyber-Key 1R leveres med Alarm inngang T1 og Rele utgang R2 Cyber-Key 4 R leveres som over.**

#### **2.0 Kobling og idriftsettelse:**

**Finn et egnet monteringssted hvor det er GSM dekning. Test dekningen ved å benytte Sim-kortet i en vanlig telefon. Slå på telefonen mens den er på foretrukket plassering.**

**Kople til strøm. Se koplingsskjema**

**Sett Sim-kortet i en vanlig telefon. Slå av PIN-kode funksjonen. Hvis det er et brukt Sim-kort må alle meldinger som ligger i mottatte og sendte meldinger slettes.**

**NB!** 

**Også nye Sim-kort kan få velkomstmelding fra teleoperatør. Vent til du har fått denne og slett den.** 

#### **2.1 Innsetting av SIM Kort.**

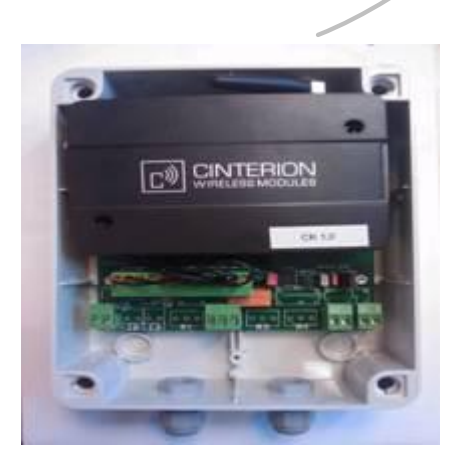

Dette er utløsermekanismen for SIM kortet. Trykk inn utløseren med en spiss gjenstand/ penn, og skuffen utløses. SIM kort legges inn med "kontakt flate" vendt opp. Skuffen settes inn med kortet vendt oppover.

#### **2.2 Tilkobling av spennings adapter.**

**Koble til medfølgende kabel fra 12VDC spennings adapter. Se koblingsskjema. Det kan brukes en annen 12VDC strømkilde. Imidlertid anbefaler vi at det brukes en strømforsyning av god kvalitet med innebygd regulator.**

**Den blå lysdioden på modemet vil først blinke hurtig, når den får kontakt med GSM nettet så vil den gå over til å blinke langsomt. (Hvert 4. Sekund) Det er en forutsetning at SIM kortet er satt inn for at modemet skal oppnå kontakt med nettet.**

#### **2.3 Tilkobling til relé**

**Man kan utnytte strømkilden til GSM Key X om ønskelig, innefor de begrensninger dette gir. Dette gjøres ved å kople sammen strømkilden og C på relé.**

**Ønsker man ekstern strømkilde må denne koples på C.** 

**El lås, portstyring osv….. kobles til NC/ NO etter ønske.**

#### **3.0 Nøkkelord**

**Cyber-Key kontrolleres enklest ved hjelp av NØKKELORD. Ved å sende et av disse til Cyber-Key vil den sende deg en melding i retur. Denne meldingen kan så redigeres og sendes tilbake til Cyber-Key. Nøkkelordene er:**

**Registrer Avregistrer Innstillinger Administrator Innmelding Alarm oppsett Tidsur 1 Tidsur 2 Internet**

#### **3.1 Registrer**

**Denne meldingen er ofte den som sendes først til Cyber-Key. Den mobiltelefonen som først sender denne vil bli registrert som administrator på systemet. Administrator har alle rettigheter på systemet, og vil motta alle viktige meldinger fra Cyber-Key**

### **3.2 Avregistrer**

**Denne meldingen vil slette administrator og gjøre klart for at nestemann som sender REGISTRER eller ? vil bli ny administrator. Kun Administrator kan sende denne meldingen.**

#### **3.3 Innstillinger**

**Ved å sende dette nøkkelordet sender Cyber-Key en innstilling melding i retur, typisk:**

Cyber-Key Nytt navn: Cyber-Key Pulslengde: 3 Tid for innmelding: 9 Tid for utmelding: 17 Mail Passord: 123456789123456

**Standard passord er IMEI koden til Cyber-Key.**

#### **Denne meldingen kan f.eks rettes til:**

Cyber-Key Nytt navn: Hovedport Pulslengde: 4 Tid for innmelding: 7 Tid for utmelding: 19 Mail Passord: MittPassord

**Ved å sende denne tilbake til Cyber-Key vil navnet bli endret til Hovedport, pulslengden (eller åpningstiden) settes til 4 sekund, tid for innmelding og utmelding vil bli endret, og passord for kontroll via e-post vil bli satt til MittPassord.**

**Tid for innmelding og tid for utmelding er klokkeslettene da velkomst og avskjedsmeldinger vil bli sendt til nye og gamle brukere. Dette for å hindre at Cyber-Key sender meldinger til brukerne ved midnatt.**

## **3.4 Administrator**

**Dette nøkkelordet gir administrator oppsett i retur, for en ny Cyber-Key:**

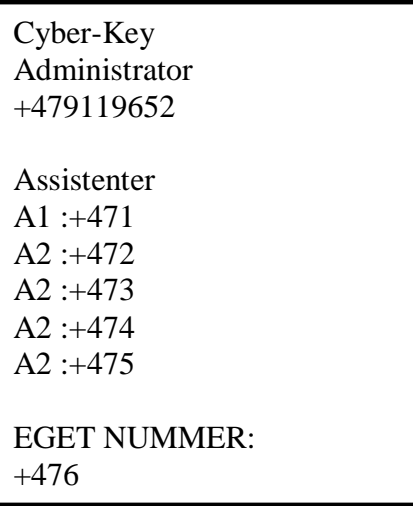

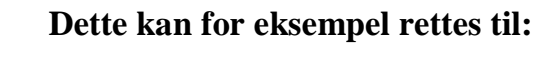

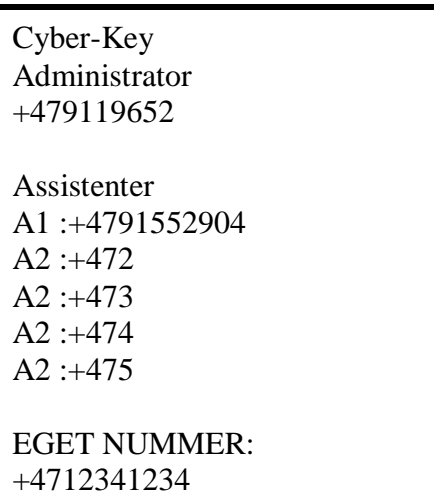

**Det er viktig å angi EGET NUMMER, altså telefonnummeret til Cyber-Key. På denne måten får brukerne beskjed om hvilket nummer de skal ringe. For å slette assistenter, legg inn et annet nummer eller bare ta bort nummeret.**

#### **3.5 Innmelding Innmelding brukes for å registrere nye brukere, og ser slik ut:**

Innmelding Nr:+47 Fra:09022300 Til:99123124 Navn:?

(Datoformat yymmddhh) (Year Month Day Hour)

**For å melde inn Ola Nordmann med telefonnummer +4791196542 fra 1/3-2009 til 24/6-2010, med tilgang hele døgnet, fylles meldingen ut slik:**

Innmelding Nr:+4791196542 Fra:09030100 Til:10062424 Navn:Ola Nordmann

(Datoformat yymmddhh) (Year Month Day Hour)

**Brukeren blir slettet automatisk 24/6-2010, eller når administrator sletter ham ved å sende**

*Slett +4791196542***.**

**Ønsker administrator å sjekke status på brukeren, kan han sende** *Sjekk +4791196542.*

#### **3.6 Alarm oppsett Dette nøkkelordet brukes for å sette opp eventuelle alarmer:**

Alarm Oppsett Alarm 1: AV Alarm 2: AV Alarm 3: AV Send SMS til:  $S1: +47$  $S2: +47$ S3:+47

**For å aktivere alarminngang nummer 1 og sende SMS til 91196542 ved alarm kan denne rettes til:**

Alarm Oppsett Alarm 1: PÅ Alarm 2: AV Alarm 3: AV Send SMS til: S1:+4791196542  $S2: +47$  $S3: +47$ 

**Enheten sender alarm til alarmmottaker hver gang den endrer status, altså en melding når alarmen går på, og en melding når alarmen går av.**

**Alarmmottakere få egen SMS når de blir registrert og avregistrert.** 

**Alarmtekstene kan endres ved hjelp av egne kommandoer. For eksempel, dersom man ønsker å endre alarmtekst 1 til "Feil på motor" sender man** *AT1H: Feil på motor* **og** *AT1L: Motor er OK*

**Dersom ingenting er angitt vil Administrator bli satt som alarmmottaker S1, men dette kan senere velges fritt om ønskelig.**

#### **3.7 Tidsur 1**

**Tidsur 1 styrer portåpner-releene etter følgende SMS:**

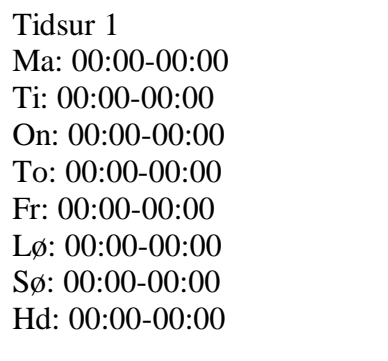

**Tidene endres til ønskede verdier, og meldingen sendes i retur til Cyber-Key. Med Hd menes helligdager, dvs. de dagene (utenom søndag) som er røde på kalenderen.**

**I Norge er dette 1. nyttårsdag, Skjærtorsdag, Langfredag, 2. påskedag, 1. mai, 17. mai, Kristi Himmelfartsdag, 2. pinsedag, 1. Juledag og 2. Juledag. Enkelttimer og enkeltminutter skal alltid skrives med to siffer. Fem minutter over åtte skal altså skrives som 08:05.**

#### **Tidsur 2**

**Tidsur 2 styrer releutgang 4 på tilsvarende måte som Tidsur 1.**

#### **4.0 Andre Kommandoer**

**En del kortkommandoer kan være nyttige. Eksempler (selve meldingsteksten står i** *blå kursiv***):**

*Hjelp* **Gir deg en SMS med hjelp til alle kommandoene**

*Slett +4791196542* **sletter bruker +4791196542**

*Sjekk +4791196542* **returnerer status for denne brukeren**

*Sett Oppe* **setter porten i åpen stilling**

*Sett Normal* **setter tidsstyringen tilbake til normal**

*T1 Velkommen til oss* **gir ny tekst i velkomstmeldingen**

*T2 for å åpne hoveddøren* **gir ny tekst i velkomstmeldingen**

*T3 Takk for at du besøkte oss* **gir ny tekst i avskjedsmeldingen**

*T4 Håper du besøker oss igjen* **gir ny tekst i avskjedsmeldingen**

*AT1L Motor feil* **gir ny alarmtekst 1**

*AT1H Motor er OK* **gir ny alarmtekst 1**

*AT2L Kjøleanlegg feil* **gir ny alarmtekst 2**

*AT2H Kjøleanlegg OK* **gir ny alarmtekst 2**

*AT3L Ventilasjonsanlegg er på* **gir ny alarmtekst 3**

*AT3H Ventilasjonsanlegg er av* **gir ny alarmtekst 3**

**Sagmyra 2A, NO-4624 Kristiansand • Telefon: +47 47 85 99 99 • Fax: +47 38 00 36 39 •** 

**E-mail: post@doorkeytech.no • Internett: www.doorkeytech.no**